**Dell PowerEdge M1000e, M915, M910, M820, M710HD, M710, M620, M610x, M610, M520 i M420 Instrukcja uruchomienia**

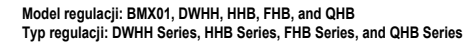

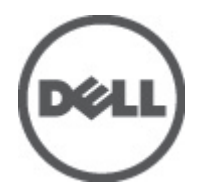

## **Uwagi, przestrogi i ostrzeżenia**

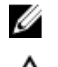

**UWAGA:** Napis UWAGA wskazuje ważną informację, która pozwala lepiej wykorzystać posiadany komputer.

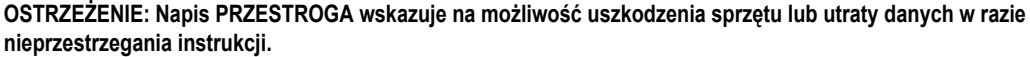

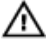

**PRZESTROGA: Napis OSTRZEŻENIE informuje o sytuacjach, w których występuje ryzyko uszkodzenia sprzętu, obrażeń ciała lub śmierci.**

#### **Informacje zawarte w tym dokumencie mogą ulec zmianie bez uprzedzenia. © 2012 Dell Inc. Wszelkie prawa zastrzeżone.**

Powielanie dokumentu w jakikolwiek sposób bez pisemnej zgody firmy Dell Inc. jest surowo zabronione.

Znaki towarowe użyte w niniejszym tekście: nazwa Dell™, logo Dell, Dell Precision™, OptiPlex™ Latitude™, PowerEdge™, PowerVault™, PowerConnect™, OpenManage™, EqualLogic™, Compellent™, KACE™, FlexAddress,™ Force 10™ oraz Vostro™ są znakami towarowymi należącymi do firmy Dell Inc. Intel®, Pentium®, Xeon®, Core® oraz Celeron® są zastrzeżonymi znakami towarowymi należącymi do firmy Intel Corporation w Stanach Ziednoczonych i innych krajach. AMD® jest zastrzeżonym znakiem towarowym, a AMD Opteron™, AMD Phenom™ oraz AMD Sempron™ są znakami towarowymi należącymi do firmy Advanced Micro Devices, Inc. Microsoft®, Windows®, Windows Serve®r, Internet Explorer®, MS-DOS®, Windows Vista® i Active Directory® są znakami towarowymi lub zastrzeżonymi znakami towarowymi należącymi do firmy Microsoft Corporation w Stanach Zjednoczonych i/lub innych krajach. Red Hat® oraz Red Hat® Enterprise Linux® są zastrzeżonymi znakami towarowymi należącymi do firmy Red Hat, Inc. w Stanach Zjednoczonych i/lub innych krajach. Novell® i SUSE® to zastrzeżone znaki towarowe należące do firmy Novell Inc. w Stanach Zjednoczonych i/lub innych krajach. Oracle® jest zastrzeżonym znakiem towarowym należącym do firmy Oracle Corporation i/lub jej filii. Citrix®, Xen®, XenServer® oraz XenMotion® są znakami towarowymi lub zastrzeżonymi znakami towarowymi należącymi do firmy Citrix Systems, Inc. w Stanach Zjednoczonych i/lub innych krajach. VMware®, Virtual SMP®, vMotion®, vCenter® oraz vSphere® są znakami towarowymi lub zastrzeżonymi znakami towarowymi należącymi do firmy VMWare, Inc. w Stanach Zjednoczonych i/lub innych krajach. IBM® jest zastrzeżonym znakiem towarowym należącym do firmy International Business Machines Corporation.

In O<sub>z</sub> własne.

2012 - 03

Rev. A00

# **Instalacja i konfiguracja**

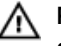

**PRZESTROGA: Przed rozpoczęciem wykonywania poniższej procedury należy zapoznać się z instrukcjami dotyczącymi bezpieczeństwa dołączonymi do serwera kasetowego lub obudowy.**

### **Rozpakowanie systemu**

Rozpakuj serwer kasetowy lub obudowę i zidentyfikuj jego poszczególne elementy.

### **Instalowanie prowadnic i obudowy**

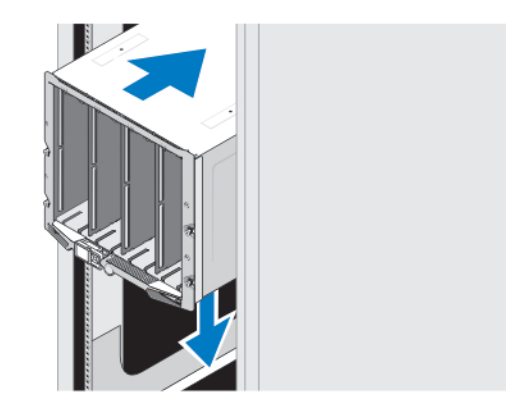

#### **Rysunek 1. Instalowanie obudowy w stojaku**

Zamontuj prowadnice i zainstaluj obudowę w stojaku zgodnie z instrukcjami dotyczącymi bezpieczeństwa oraz instrukcjami dotyczącymi montowania dostarczonymi wraz z obudową.

### **Montaż rękawa w obudowie**

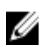

**UWAGA:** Ta procedura dotyczy tylko obudowy PowerEdge M420.

W rekawie można zamontować do czterech serwerów kasetowych o jednej czwartej wysokości. Zależnie od zamówienia rekaw może być dostarczony z wstępnie zainstalowanymi serwerami kasetowymi.

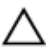

**OSTRZEŻENIE: Podczas montażu i demontażu rękawa należy zachować szczególną ostrożność, aby zapobiec uszkodzeniom komponentów wewnętrznych. Aby zapewnić ochronę komponentów elektronicznych rękawa, należy przestrzegać wskazówek dotyczących wyładowań elektrostatycznych (ESD).**

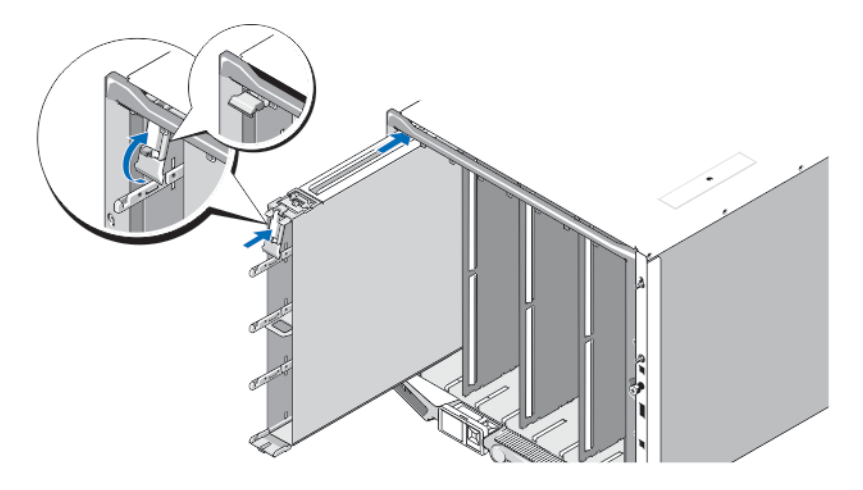

#### **Rysunek 2. Montaż rękawa**

Ø

**UWAGA:** Przed montażem lub demontażem rękawa z obudowy należy upewnić się, że górne gniazdo rękawa (Blade a) jest puste. Serwer kasetowy (Blade a) można zamontować w górnym gnieździe po zamontowaniu rękawa w obudowie.

Wsuń rękaw do obudowy i unieś uchwyt rękawa do góry, aby zamocować rękaw w obudowie.

#### **Montaż serwera kasetowego o jednej czwartej wysokości w rękawie**

**OSTRZEŻENIE: Zamontuj panel zaślepki w każdym pustym gnieździe serwera kasetowego, aby zapewnić właściwe warunki zarządzania ciepłem.**

Wsuń serwer kasetowy do rękawa i obróć uchwyt serwera kasetowego w górę, aby zamocować serwer kasetowy w rękawie.

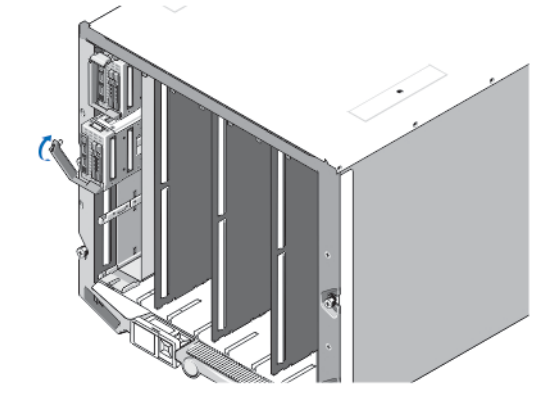

**Rysunek 3. Montaż serwera kasetowego o jednej czwartej wysokości**

## **Montaż serwera kasetowego o pełnej lub połówkowej wysokości**

**OSTRZEŻENIE: Zamontuj panel zaślepki w każdym pustym gnieździe serwera kasetowego, aby zapewnić właściwe warunki zarządzania ciepłem.**

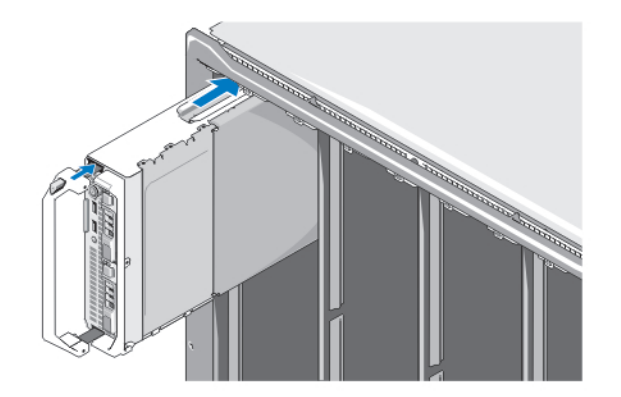

#### **Rysunek 4. Montaż serwera kasetowego o połówkowej wysokości**

**UWAGA:** Na powyższym rysunku przedstawiono montaż serwera kasetowego o połówkowej wysokości. Procedura montażu Ø serwera kasetowego o pełnej wysokości jest identyczna.

Wsuwaj serwery kasetowe do obudowy począwszy od góry i od strony lewej prawej. Jeżeli serwer kasetowy zostanie poprawnie zamontowany, uchwyt serwera kasetowego powinien znajdować się pozycji zamknięcia.

### **Łączenie modułów CMC i iKVM**

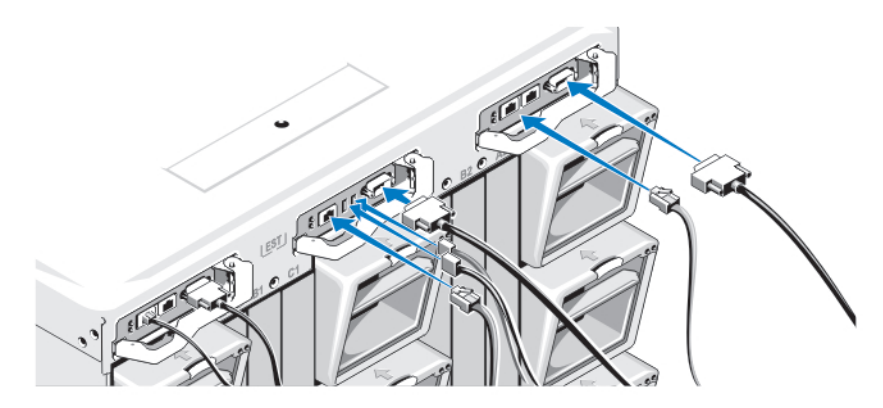

**Rysunek 5. Łączenie modułów**

Podłącz kabel szeregowy i kable sieciowe z systemu zarządzania do modułu CMC. W przypadku instalowania drugiego, opcjonalnego modułu CMC należy go również podłączyć.

Podłącz klawiaturę, mysz i monitor do opcjonalnego modułu iKVM.

### **Podłączanie systemu do zasilania**

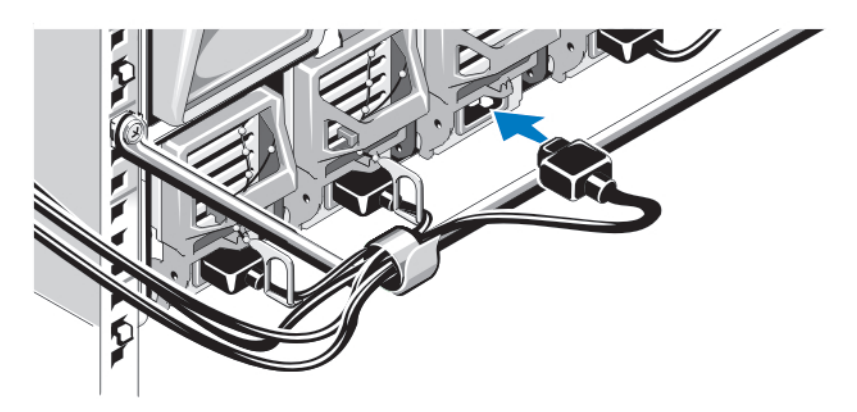

#### **Rysunek 6. Podłączanie zasilania systemu**

Podłącz kable zasilania systemu do zasilaczy systemu.

**OSTRZEŻENIE: Aby uniknąć przypadkowego odłączenia kabli zasilania, użyj plastikowego zacisku znajdującego się na każdym zasilaczu w celu zamocowania kabla do zasilacza oraz pasków przymocowania kabli zasilania do ramy zabezpieczającej.**

**OSTRZEŻENIE: Nie należy podłączać kabli zasilania bezpośrednio do gniazdka elektrycznego. Konieczne jest**   $\wedge$ **zastosowanie jednostki PDU. W celu zapewnienia optymalnego działania systemu potrzebne są co najmniej trzy zasilacze.**

Podłącz drugi koniec kabli zasilania do jednostki rozdziału zasilania (PDU).

**UWAGA:** Zasilacze muszą mieć identyczną maksymalną moc wyjściową.

### **Włączanie obudowy**

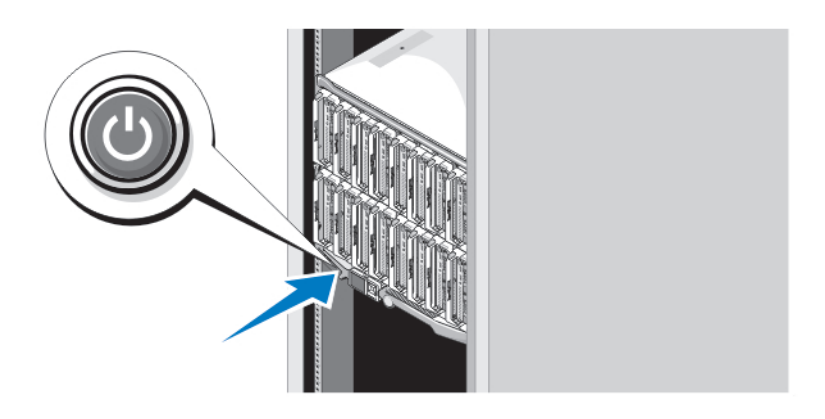

#### **Rysunek 7. Przycisk zasilania obudowy**

Naciśnij przycisk zasilania na obudowie. Powinien zaświecić się wskaźnik zasilania.

Ø

### **Włączanie serwerów kasetowych**

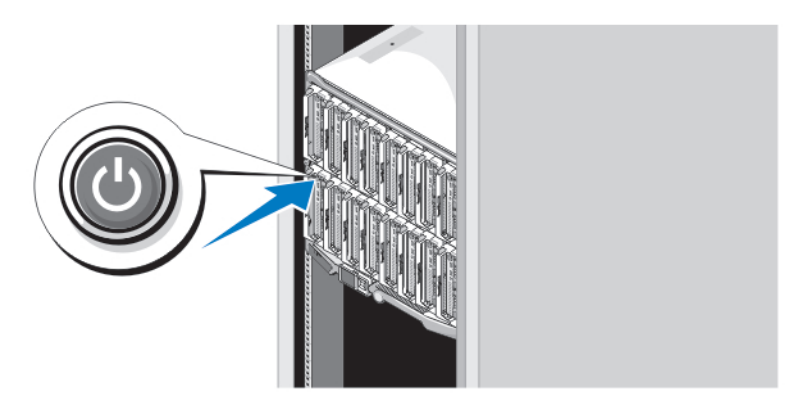

#### **Rysunek 8. Włączanie serwera kasetowego**

Naciśnij przycisk zasilania na każdym serwerze kasetowym lub uruchom serwery za pomocą oprogramowania do zarządzania systemem.

### **Kończenie konfiguracji systemu operacyjnego**

W przypadku zakupienia systemu operacyjnego zainstalowanego fabrycznie należy zapoznać się z dokumentacją systemu operacyjnego. Przed rozpoczęciem instalowania systemu operacyjnego po raz pierwszy należy zapoznać się z dokumentacją dotyczącą instalacji i konfiguracji systemu operacyjnego. Upewnić się, że system operacyjny został zainstalowany przed instalacją sprzętu i oprogramowania niezakupionego wraz z systemem.

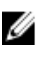

**UWAGA:** Najnowsze informacje na temat obsługiwanych systemów operacyjnych dostępne są na stronie **dell.com/ ossupport**.

### **Umowa licencyjna oprogramowania Dell**

Przed uruchomieniem systemu należy zapoznać się z umową licencyjną oprogramowania Dell, dołączoną do zestawu. Wszelkie nośniki zawierające zainstalowane oprogramowanie Dell należy traktować jako KOPIE zapasowe oprogramowania zainstalowanego na twardym dysku. W razie braku zgody na warunki umowy należy skontaktować się z działem obsługi. Klienci w Stanach Zjednoczonych mogą dzwonić pod numer telefonu 800-WWW-DELL (800-999-3355). Klienci spoza Stanów Zjednoczonych mają do dyspozycji stronę internetową **support.dell.com**, gdzie u góry można wybrać swój kraj czy region.

### **Inne przydatne informacje**

**PRZESTROGA: Zobacz: uwagi dotyczące bezpieczeństwa i przepisów prawnych w dokumencie dostarczonym wraz z systemem. Informacje dotyczące gwarancji mogą zostać zamieszczone w tym dokumencie lub dostarczone jako oddzielny dokument.**

- Podręcznik użytkownika zawiera informacje o funkcjach systemu i opis sposobów rozwiązywania problemów zaistniałych podczas jego użytkowania, a także instrukcje dotyczące instalacji lub wymiany elementów systemu. Dokument ten jest dostępny w trybie online na stronie **support.dell.com/manuals**.
- Podręczniki użytkownika oraz Instrukcje instalacji sprzętu Dell EqualLogic można znaleźć na stronie **support.equallogic.com**.
- Dokumentacja dołączona do stojaka przedstawia sposób montowania systemu. W razie wątpliwości zapoznać się z zawartymi w niej instrukcjami.

• Wszystkie nośniki dostarczone z systemem zawierające dokumentację i narzędzia do konfiguracji oraz zarządzania nim, wliczając te, które dotyczą systemu operacyjnego, oprogramowania do zarządzania systemem operacyjnym, aktualizacji systemu operacyjnego oraz części nabytych wraz z systemem.

**UWAGA:** Zawsze sprawdzaj, czy na stronie **support.dell.com/manuals** pojawiły się aktualizacje, i czytaj je, ponieważ często zastępują one informacje zawarte w innych dokumentach.

### **Uzyskiwanie pomocy technicznej**

Jeśli procedury opisane w tym podręczniku są niezrozumiałe lub jeśli system nie działa zgodnie z oczekiwaniami, należy zapoznać się z *Podręcznikiem użytkownika*. Firma Dell oferuje kompleksowe szkolenie w dziedzinie sprzętu i certyfikację. Więcej informacji na ten temat można znaleźć na stronie **dell.com/training**. Ta usługa jest dostępna w wybranych krajach.

### **Informacje dotyczące normy NOM**

Informacje przedstawione poniżej dotyczą urządzenia opisanego w niniejszym dokumencie i są zgodne z wymogami standardowych norm obowiązujących w Meksyku (NOM):

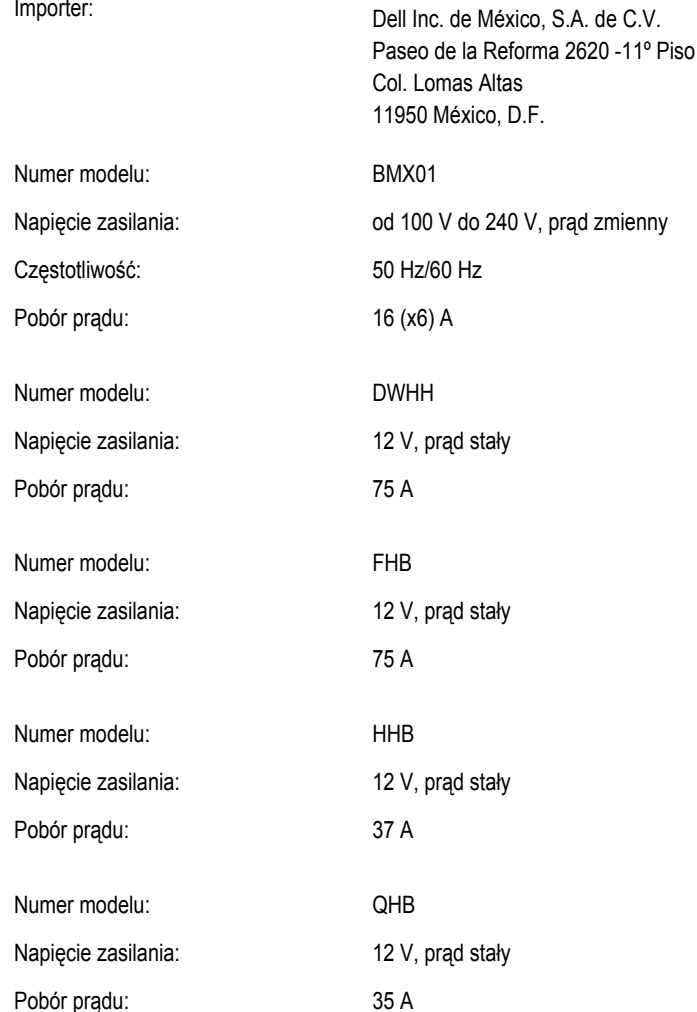

### **Dane techniczne**

Ø

**UWAGA:** Dodatkowe informacje techniczne można znaleźć w *Instrukcja użytkownika*.

#### **Zasilanie — serwery kasetowe**

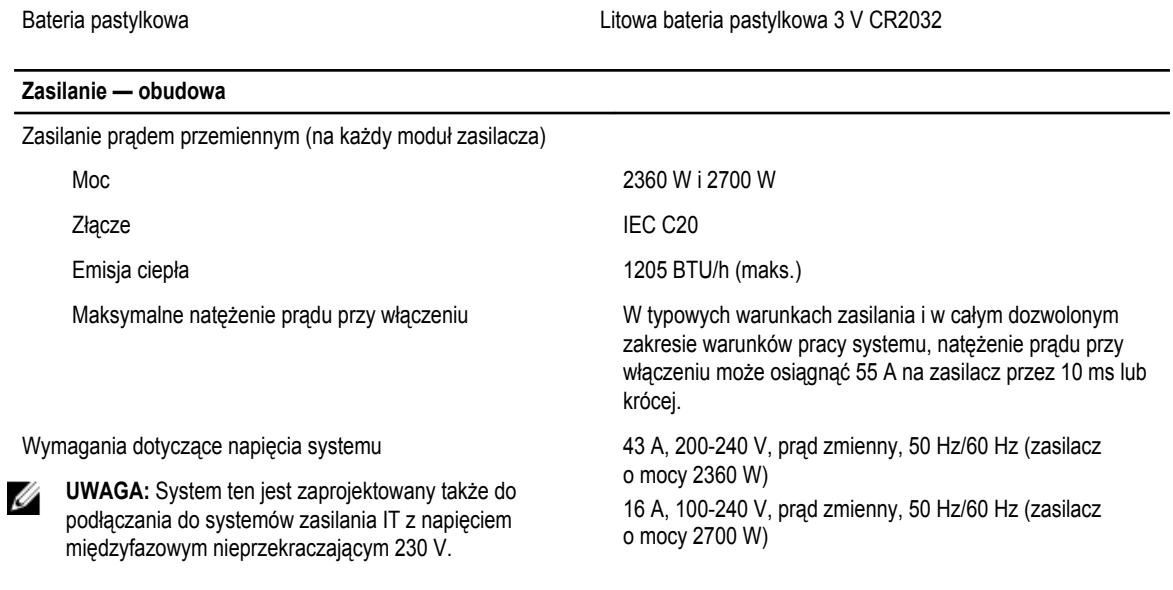

**UWAGA:** Rozproszenie ciepła jest obliczane na podstawie znamionowej mocy zasilania w watach.

### **Dane fizyczne — serwery kasetowe** PowerEdge M915 Wysokość 38,5 cm Szerokość 5 cm Długość 48,6 cm Waga (maksymalna) 12,7 kg PowerEdge M910 Wysokość 38,5 cm Szerokość 5 cm Długość 48,6 cm Waga (maksymalna) 13,1 kg PowerEdge M820 Wysokość 38,5 cm Szerokość 5 cm Długość 48,6 cm Waga (maksymalna) 14,5 kg

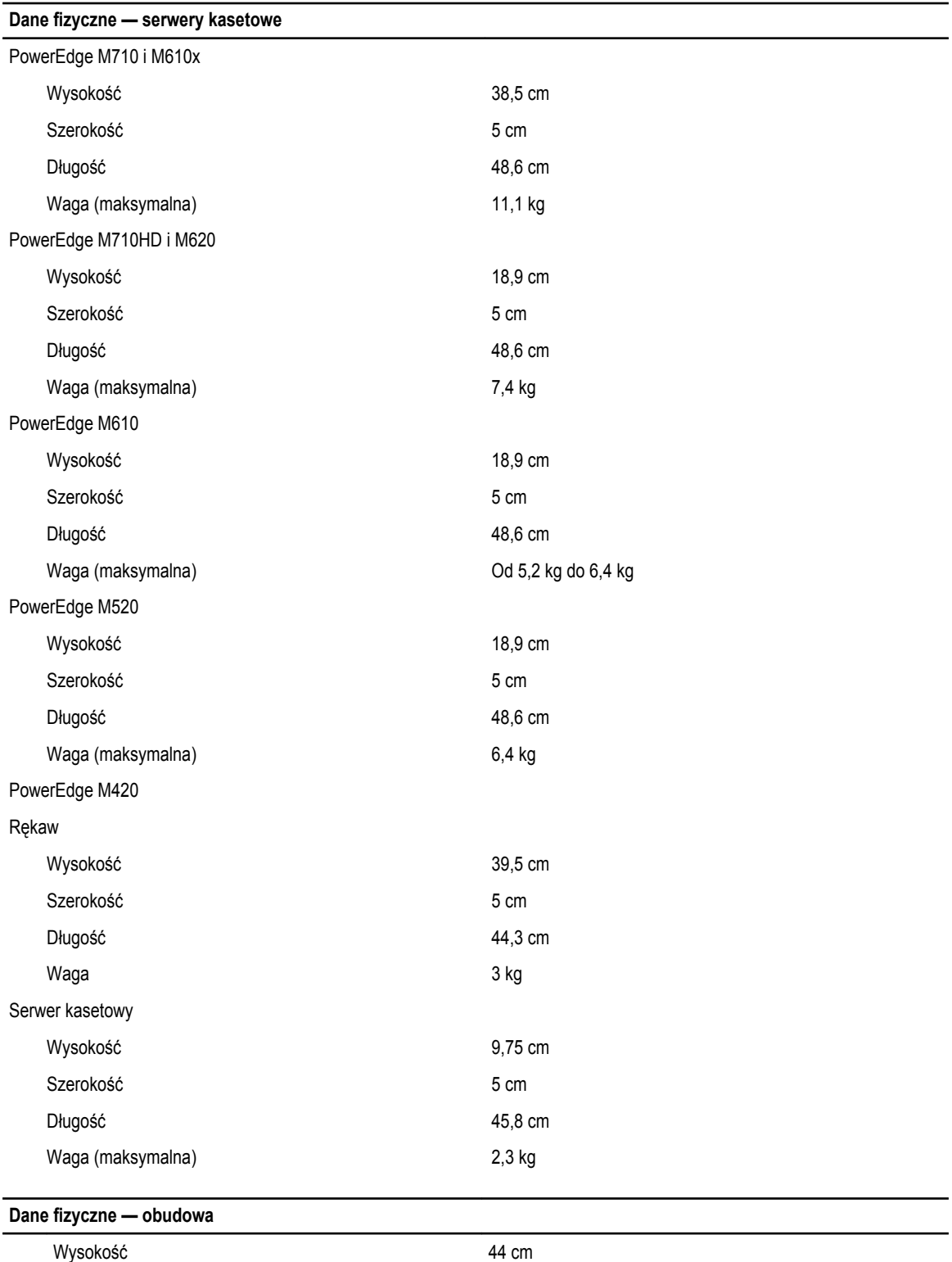

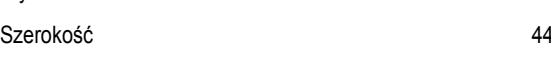

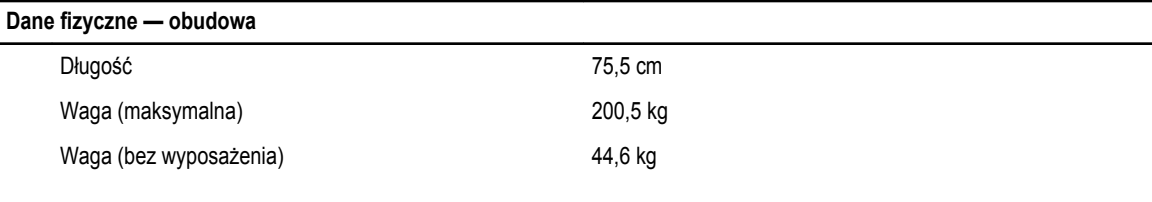

#### **Środowisko pracy**

Ø

**UWAGA:** W celu uzyskania dodatkowych informacji o warunkach otoczenia przewidzianych dla poszczególnych konfiguracji systemu, należy odwiedzić stronę internetową **dell.com/environmental\_datasheets**.

#### **Temperatura**

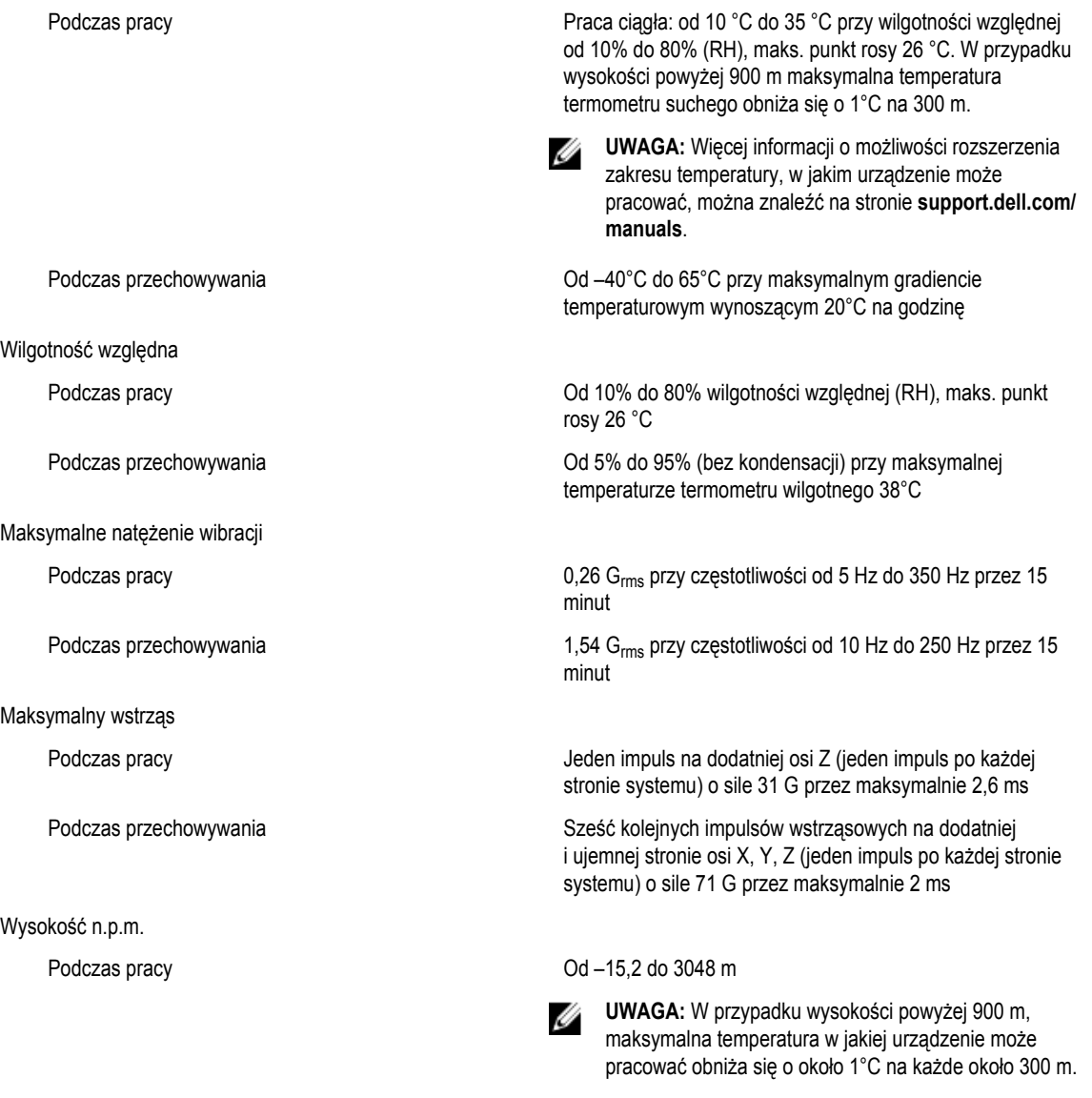

Podczas przechowywania –15,2 do 10 668 m

**Środowisko pracy**

Klasa G1 wg definicji w normie ISA-S71.04-1985